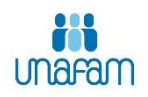

## Comment créer votre compte sur Form'aid@ants ?

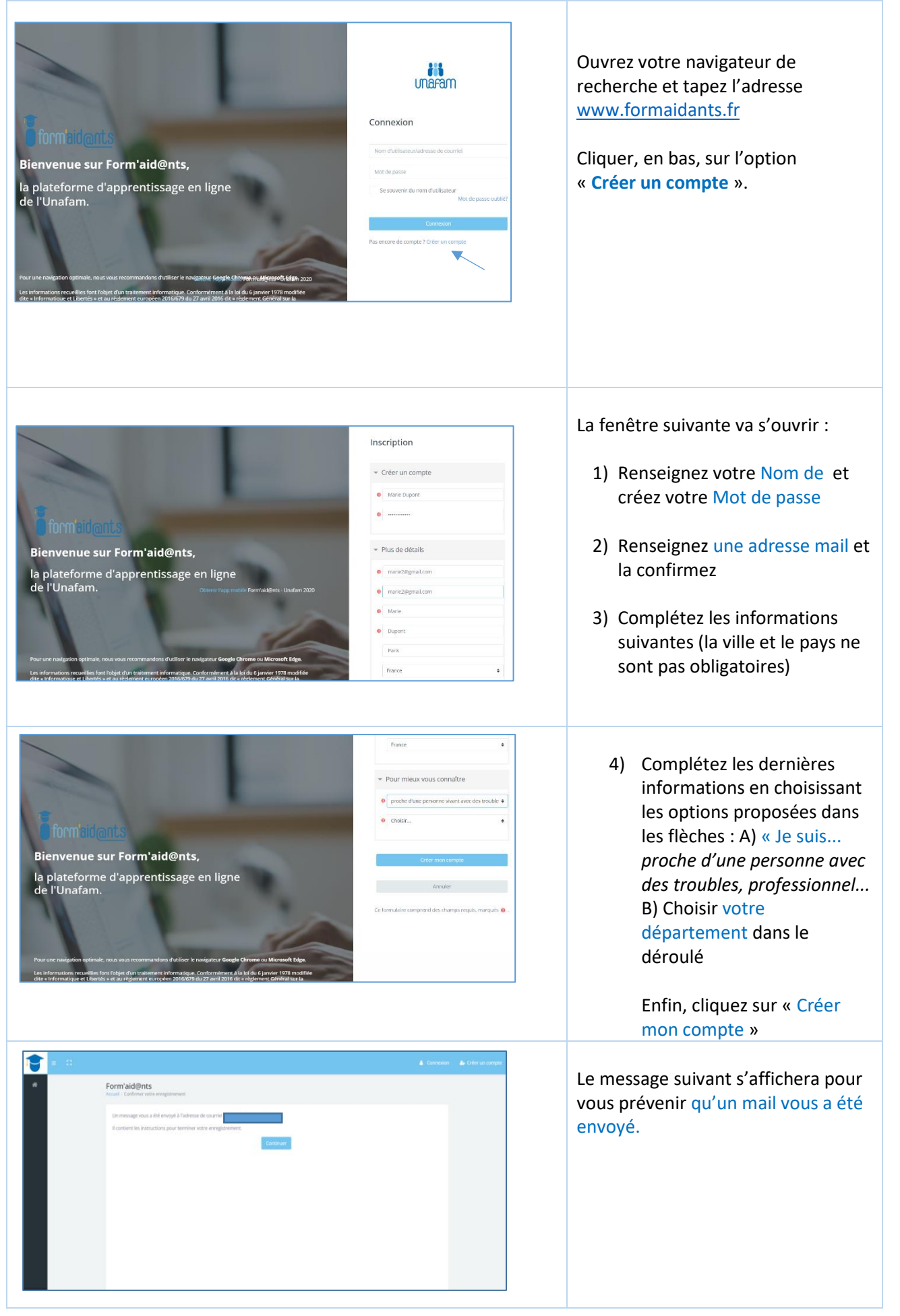

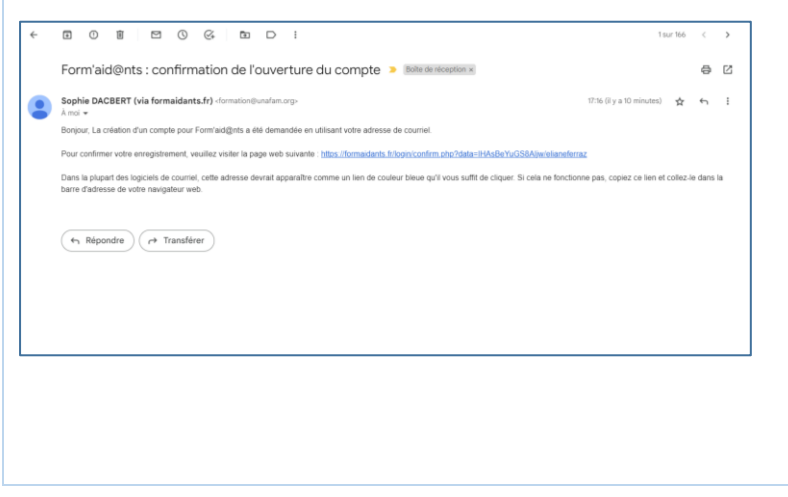

Sur le mail vous trouverez un lien. En cliquant dessous, vous activez votre inscription et en principe, vous serez renvoyé à votre espace personnel.

Une fois votre compte crée, vous ferez vos formations à votre rythme en vous connectant à votre espace personnel (nom de l'utilisateur + Mot de passe) dans la plateforme formaidants : [www.formaidants.org](http://www.formaidants.org/)